## **NAGRA VI SERVICE BULLETIN FOR THE VERSION V2.00**

## **(Installation of this version WILL erase the template settings of the version V 1.5x of the NAGRA VI)**

**This is a list of the improvements and new features in the version V2.00 for the NAGRA-VI detailed explanations of all the new features and printed examples of the different menus, screens, templates and directory report are all covered in the new manual dated June 2009 available on our web site.** 

- **New:** "Automatic folder" menu, in the Tools menu. This feature allows the automatic creation of a new working folder each day. When activated, on power up (and only up on power up) the machine will create a new working folder with the current date as the folder name in the YYYYMMDD format. If the NAGRA is switched on before 06:00h then the question will be asked to the operator whether a new folder is to be created or not. If a transport function (i.e. RECORD) is selected while the question is being asked, the NAGRA assumes that "ESC" has been pressed and will continue as before without creating a new folder. The "new day" is calculated based on the internal Real Time Clock of the machine (Not the TC) and if the internal clock is not correct then the setting of the clock will be requested prior to creating the new folder which will be created if necessary.
- **New:** "Create report" function in the directory menu. Activating this feature will create a report of the working directory using the same name as the directory with the .rpt file extension. This is a simple ASCII text file, with "tab" delimitations between the various fields, which allows simple importation into Excel (or other).
- **New:** Mix of inputs 1-5 to a MONO MIX on to channel 6 is now possible by setting only channel 6 to the mix position in the inputs menu. If this mode is selected then the "pan" of the 5 inputs are deactivated as no pan is possible into a mono mix.
- **New:** Management of level offsets between the pots on a new screen to the right of the pot assign screen. An offset can be assigned to each pot for each input. This allows inputs with different gains to be controlled with a single pot. If an input has an offset stored then a "\*" is shown after the channel number on the fuel gauge when the pot is adjusted. The offset is programmed using the UP/DN keys. Pressing the two keys simultaneously will instantly reset the value to zero for the selected offset. On a USB keyboard the "R" key will reset the value and Ctrl+R will reset all the values to zero for the selected pot.
- **New:** Saving templates to either Compact Flash or USB drive is now possible. There are now two types of templates: the internal templates, as before stored in the internal memory of the recorder, and the "external" templates stored in the form of a text file. The "file" templates have the .tpl extension and can be edited with a simple text editor. Only items saved in the file will be loaded during the Restore command allowing partial templates to be created. An example of a full template has been added to the instruction manual in the Annex.
- **New:** Addition of the transport control features for the USB keyboard. The following are now implemented: Ctrl+F1= Skip backwards, Ctrl+F2= search backwards 4x nominal, Ctrl+F3=Search forwards 4x nominal, Ctrl+F4=Skip forwards, Ctrl+F5=Play, Ctrl+F6 and Ctrl+space bar=Stop, Ctrl+F10=TC Gen out (in test), Ctrl+F11=Pre-record, Ctrl+F12=Record, Alt+F12=Record False Start, Alt+F2=Rewind, Alt+F3=Fast forward, Alt+F5=Chase (synchronizer). While the NAGRA VI is in record mode ONLY the Stop, Record, Pre-record and record false start are accepted. Ctrl+F12 and Alt+F12 will create a new index if the machine is already recording and the automatic repetition of the keys is ignored to avoid accidental multiple new takes.
- **New:** "Automatic Skip" menu has been implemented allowing the automatic skip between tracks with the same settings in playback to be overridden.
- **New:** "Max file size" menu has been implemented to allow the maximum size of a recorded file to be preset. A new index will be created automatically when this file size is achieved. We have also authorized the use of 4GB (Maximum authorized by FAT 32) but BEWARE: Many editors and other applications will not accept files larger than 2 GB.

KUDELSKI GROUP NAGRAVISION CH-1033-CHESEAUX *TEL+41 21 732 0101 FAX+4121 732-0100*

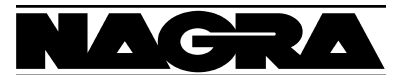

- **New:** "Monitoring" menu allowing monitoring of the mixer when all the monitoring switches above the main selector switch are set to the OFF position (Mix if Mon. off).
- Indication of the type of Compact Flash card in the Media Speed Menu allowing "fake" or "clone" low quality CF cards, found on the internet, to be identified rapidly.
- Indication of the model of the installed Hard disk in the "About" menu. The electronic "id" of the disk indicates the size/type of the internal disk without opening the recorder.
- Modification of the output routing to the AES and standard XLR analogue outputs is now independent, and a separate menu for each has been added to the Audio settings menu.
- The "Pot assign" menu now handles all six channels of the mixer.
- In the Audio inputs menu, the terms "Dyn. Mic." and "Cond. Mic" have been replaced by "Mic 2.8 mV/Pa" and "Mic 10 mV/Pa" respectively as this defines the sensitivity more clearly and does not imply a particular type of microphone. In the 2.8mV/Pa position the transformers are switched into the circuit.
- To simplify the "Mic display Scale" menu the choices have been altered to: "Automatic": Uses the gain of the selected microphone input (2.8mV/Pa or 10mV/Pa), "Attenuation": displays the attenuation with respect to the potentiometer in the fully open (CW) position, or a forced predefined value in mV/Pa as before.
- Addition of the functions Ctrl+H and Ctrl+E for the "home" and "end" commands for USB keyboards not equipped with these keys.
- Addition of the Ctrl+C and Ctrl+V for "Cut" and "Paste" when editing characters. Ctrl+C will copy the entire line and Ctrl+V will erase and replace the entire line.
- Line input gain can now be assigned to a pot on the front panel in the pot assign menu, and the message "Assigned to pot" will be displayed if a line level modification by menu is attempted. The dynamic range has been digitally increased. The fuel gauge will display the level in dBu from +24 to -6 dBu followed by a 30dB zone beyond the +24dB to allow a total digital fade out.
- The setting of the backlight is now memorized and will not be reset when the machine is turned off.
- Restoration of the replay position (Index number and position within the index) when the machine is switched on.
- In the File Name menu we have added the naming possibility of YYMMDD\_HHMMSS\_XXX allowing the time and date of the day to be used in the file names.

NAGRAVISION SA June 10, 2009

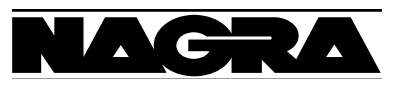